# Administración de energía Guía del usuario

© Copyright 2008 Hewlett-Packard Development Company, L.P.

La información contenida en el presente documento está sujeta a cambios sin previo aviso. Las únicas garantías para los productos y servicios de HP están estipuladas en las declaraciones expresas de garantía que acompañan a dichos productos y servicios. La información contenida en este documento no debe interpretarse como una garantía adicional. HP no se responsabilizará por errores técnicos o de edición ni por omisiones contenidas en el presente documento.

Primera edición: abril de 2008

Número de referencia del documento: 486478-E51

### **Aviso del producto**

Esta guía del usuario describe los recursos que son comunes a la mayoría de los modelos. Algunos recursos pueden no encontrarse disponibles en su equipo.

# **Tabla de contenido**

#### **[1 Definición de opciones de energía](#page-6-0)**

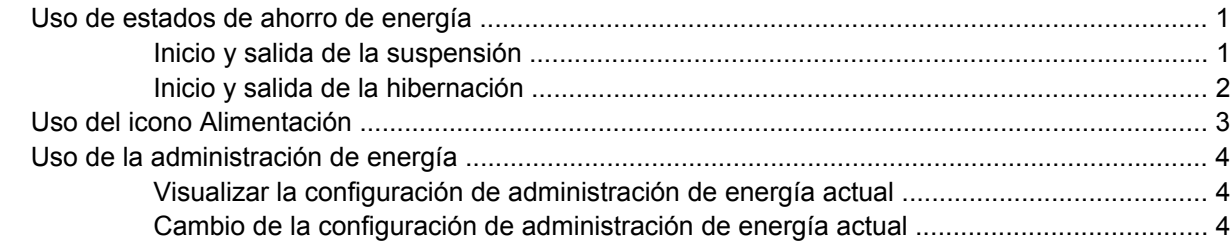

#### **[2 Uso de alimentación de CA externa](#page-10-0)**

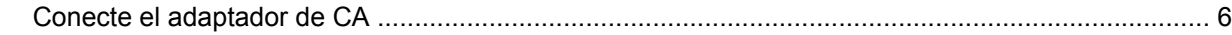

#### **[3 Uso de alimentación por batería](#page-12-0)**

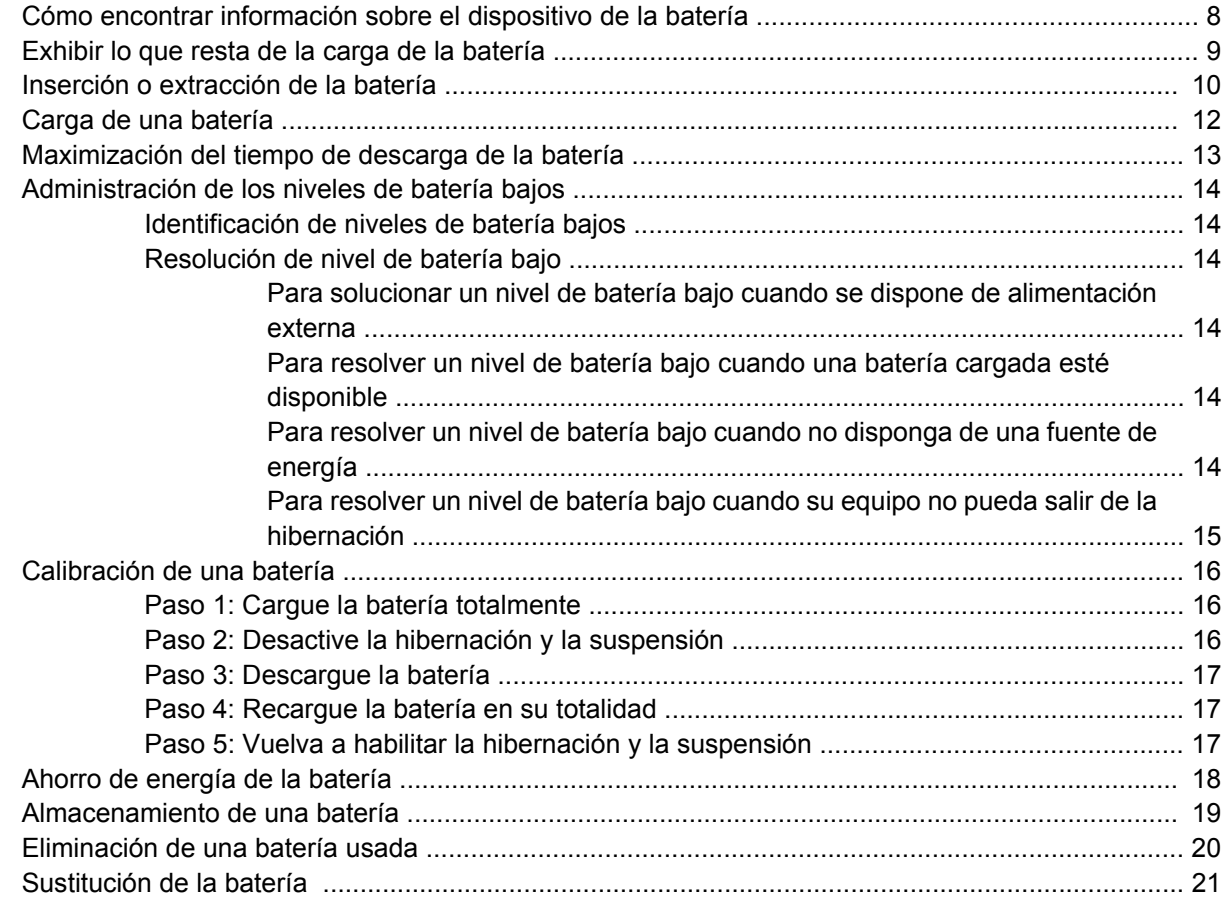

### 4 Prueba de un adaptador de CA

### 5 Apagado del equipo

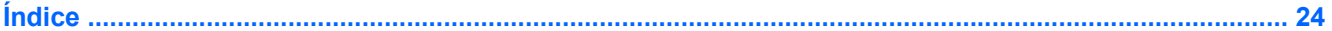

# <span id="page-6-0"></span>**1 Definición de opciones de energía**

## **Uso de estados de ahorro de energía**

El equipo tiene dos estados de ahorro de energía habilitados de fábrica: suspensión e hibernación.

Al iniciar la suspensión, el indicador luminoso de alimentación se enciende de forma intermitente y la pantalla se pone en blanco. Su trabajo se guarda en la memoria, lo que le permite salir de la suspensión con más rapidez que si saliera de la hibernación. Si su equipo está en el estado de suspensión por un periodo largo de tiempo o la batería alcanza un nivel crítico durante el estado de suspensión, el equipo inicia la hibernación.

Cuando se inicia la hibernación, su trabajo se guarda en un archivo de hibernación en el disco duro y el equipo se apaga.

- **PRECAUCIÓN:** Para evitar la posible degradación de audio y vídeo o la pérdida de funcionalidad de reproducción de audio o vídeo, o en el caso de pérdida de información, no inicie el estado de suspensión o hibernación mientras esté leyendo o grabando para un disco o una tarjeta multimedia externa.
- **EX NOTA:** No es posible iniciar ningún tipo de conexión de red ni realizar funciones del equipo mientras éste esté en estado de suspensión o hibernación.

### **Inicio y salida de la suspensión**

El sistema está configurado de fábrica para iniciar la suspensión después de 15 minutos de inactividad cuando es alimentado por batería y 30 minutos de inactividad cuando recibe alimentación externa.

Las configuraciones y los intervalos de energía pueden cambiarse utilizando Administración de energía en Centro de control.

Con el equipo encendido podrá iniciar la suspensión en cualquiera de las siguientes maneras:

- Presione fn+f1.
- Haga clic en **Equipo**, luego en **Apagar**, y a continuación en **Suspensión**.
- Haga clic en el icono **Alimentación** ubicado en el extremo derecho de la barra de tareas y luego haga clic en **Suspensión**.
- ▲ Para salir de la suspensión, deslice brevemente el interruptor de alimentación.

Cuando el equipo sale de la suspensión, el indicador luminoso de alimentación se enciende y su trabajo vuelve a la pantalla donde paró de trabajar.

### <span id="page-7-0"></span>**Inicio y salida de la hibernación**

El sistema está configurado de fábrica para iniciar la hibernación después de 1.080 minutos de inactividad cuando está alimentado por batería, 1.080 minutos (18 horas) de inactividad cuando recibe alimentación externa o cuando la batería alcanza un nivel crítico.

Las configuraciones y los intervalos de energía pueden cambiarse utilizando Administración de energía en Centro de control.

Con el equipo encendido podrá iniciar la hibernación en cualquiera de las siguientes maneras:

- Deslice brevemente el interruptor de alimentación.
- Haga clic en **Equipo**, luego en **Apagar**, y a continuación en **Hibernación**.
- Haga clic en el icono **Alimentación** ubicado en el extremo derecho de la barra de tareas y luego haga clic en **Hibernación**.
- ▲ Para salir de la hibernación:

Deslice brevemente el interruptor de alimentación.

El indicador luminoso de alimentación se enciende y su trabajo vuelve a la pantalla donde paró de trabajar.

# <span id="page-8-0"></span>**Uso del icono Alimentación**

El icono Alimentación se encuentra en el área de notificación, en el extremo derecho de la barra de tareas. El icono Alimentación le permitirá tener un rápido acceso a las configuraciones de energía, ver la cantidad que resta de la carga de la batería, y seleccionar una opción de alimentación diferente.

- Para mostrar el porcentaje de carga de batería remanente, haga clic en el icono **Alimentación**, y luego haga clic en **Información**.
- Para acceder a Preferencias de administración de energía, haga clic en el icono **Alimentación** y luego en **Preferencias**.

# <span id="page-9-0"></span>**Uso de la administración de energía**

La administración de energía es un conjunto de configuraciones del sistema que administra la forma en que el equipo usa la energía. La administración de energía puede ayudarle a conservar energía o maximizar el desempeño.

Puede personalizar la configuración de administración de energía.

### **Visualizar la configuración de administración de energía actual**

▲ Haga clic en el icono **Alimentación** ubicado en el extremo derecho de la barra de tareas y luego haga clic en **Preferencias**.

### **Cambio de la configuración de administración de energía actual**

- **1.** Haga clic en el icono **Alimentación** ubicado en el extremo derecho de la barra de tareas y luego haga clic en **Preferencias**.
- **2.** Cambie las opciones **Funcionando con CA**, **Funcionando con batería**, y **General**, según sea necesario.

# <span id="page-10-0"></span>**2 Uso de alimentación de CA externa**

La alimentación de CA externa es suministrada a través de uno de los siguientes dispositivos:

- Adaptador de CA aprobado
- Dispositivo de acoplamiento o producto de expansión opcional

Conecte el equipo a la alimentación de CA externa en cualquiera de las siguientes condiciones:

**△ ¡ADVERTENCIA!** No cargue la batería del equipo a bordo de un avión.

- **•** Cuando cargue o calibre una batería.
- Cuando esté instalando o modificando el software del sistema
- Cuando esté grabando información en un CD o DVD

Cuando conecte el equipo a la alimentación de CA externa, ocurrirán los siguientes eventos:

- La batería comienza a cargarse.
- Si se enciende el equipo, el icono del medidor de batería en el área de notificación cambia su apariencia.

Cuando desconecte la alimentación de CA externa, ocurrirán los siguientes eventos:

- El equipo cambia a alimentación por batería.
- El brillo de la pantalla es automáticamente disminuido para permitir que la batería dure más tiempo. Para aumentar el brillo de la pantalla, presione la tecla de acceso rápido fn+f4 o reconecte el adaptador de CA.

**<sup>¡</sup>ADVERTENCIA!** Para reducir posibles problemas de seguridad, sólo se deberá usar con el equipo el adaptador de CA que se suministra con el equipo, un adaptador de CA de repuesto suministrado por HP o un adaptador de CA compatible adquirido de HP.

# <span id="page-11-0"></span>**Conecte el adaptador de CA**

**¡ADVERTENCIA!** Para reducir el riesgo de que se produzcan descargas eléctricas o daños en el equipo:

Conecte el cable de alimentación a una toma eléctrica de CA a la que pueda acceder con facilidad en todo momento.

Desconecte la alimentación del equipo desenchufando el cable de alimentación de la fuente de alimentación de CA (sin desenchufar el cable desde el equipo).

Si el cable de alimentación del equipo que se le suministra dispone de un enchufe de tres patas, conéctelo a una fuente de alimentación de tres patas con conexión a tierra. No desactive la pata de conexión a tierra del cable de alimentación, por ejemplo conectando un adaptador de dos patas. El enchufe de conexión a tierra es un recurso de seguridad muy importante.

Para conectar el equipo a una fuente de alimentación externa de CA:

- **1.** Conecte el adaptador de CA al conector de alimentación **(1)** del equipo.
- **2.** Conecte el cable de alimentación al adaptador de CA **(2)**.
- **3.** Conecte el otro extremo del cable de alimentación a una toma eléctrica de CA **(3)**.

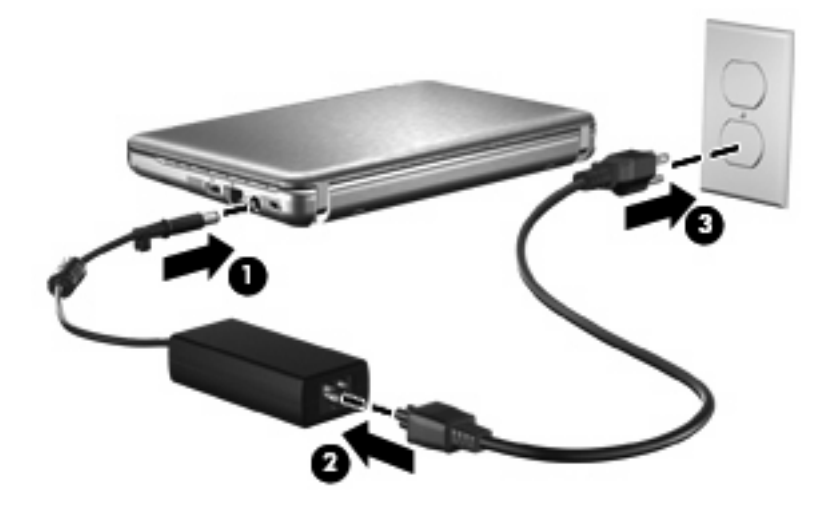

# <span id="page-12-0"></span>**3 Uso de alimentación por batería**

Cuando hay una batería cargada en el equipo y éste no está conectado a una fuente de alimentación externa, el equipo funciona con alimentación por batería. Cuando el equipo está conectado a la fuente de alimentación de CA externa, el equipo funciona con alimentación de CA.

Si el equipo contiene una batería cargada y está funcionando con alimentación de CA externa suministrada a través del adaptador de CA, el equipo cambiará a alimentación por batería si el adaptador de CA se desconecta.

**NOTA:** El brillo de la pantalla disminuye para prolongar la duración de la batería cuando se desconecta la alimentación de CA. Para aumentar el brillo de la pantalla, use la tecla de acceso rápido fn+f4 o conecte nuevamente el adaptador de CA.

Puede dejar una batería en el equipo o guardarla en otro lugar según la forma en que trabaje. Mantener la batería en el equipo siempre que esté conectado a una fuente de alimentación de CA externa permite que se cargue la batería y también protege su trabajo en caso de que se produzca una pérdida de energía. Sin embargo, una batería en el equipo se descarga lentamente cuando el equipo está apagado y desconectado de una fuente de alimentación externa.

**△ ¡ADVERTENCIA!** Para reducir riesgos a la seguridad, use solamente la batería suministrada con el equipo, una batería de reemplazo suministrada por HP, o una batería compatible comprada a HP.

La vida útil de una batería varía de acuerdo con las configuraciones de administración de la energía, los programas que contiene el equipo, la luminosidad exhibida, los dispositivos externos conectados al equipo y otros factores.

### <span id="page-13-0"></span>**Cómo encontrar información sobre el dispositivo de la batería**

Se proporciona la siguiente información sobre el dispositivo de la batería:

- Estado
- Producto
- **•** Tecnología
- Número de serie
- Modelo
- Porcentaje de carga
- Capacidad
- Carga actual
- **•** Última carga completa
- Carga de diseño
- Velocidad de carga
- ▲ Para acceder a la información sobre el dispositivo de la batería:

Haga clic en el icono **Alimentación** ubicado en el extremo derecho de la barra de tareas y luego haga clic en **Información**.

## <span id="page-14-0"></span>**Exhibir lo que resta de la carga de la batería**

▲ Mueva el puntero sobre el icono Alimentación en el área de notificación, en el extremo derecho de la barra de tareas.

El tiempo exhibido indica el tiempo de funcionamiento aproximado restante en la batería *si ésta continúa suministrando alimentación al nivel actual*. Por ejemplo, el tiempo restante disminuirá cuando esté reproduciendo un CD y aumentará si se deja de reproducir el CD.

# <span id="page-15-0"></span>**Inserción o extracción de la batería**

**PRECAUCIÓN:** Si se extrae una batería que es la única fuente de alimentación se puede provocar la pérdida de información. Para evitar la pérdida de información, inicie la hibernación o apague el equipo antes de sacar la batería.

Para insertar la batería:

- **1.** Voltee el equipo sobre una superficie plana, con el compartimento de la batería orientado hacia usted.
- **2.** Inserte la batería en el compartimiento de la batería **(1)** y empújela hasta que encaje.

Los pestillos de liberación de la batería **(2)** fijan automáticamente la batería en su posición correcta.

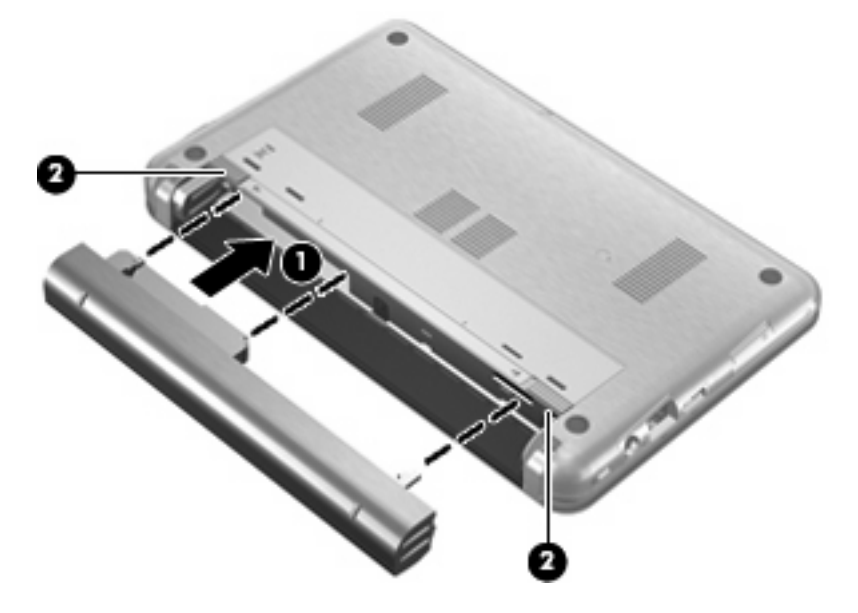

Para extraer la batería:

- **1.** Voltee el equipo sobre una superficie plana, con el compartimento de la batería orientado hacia usted.
- **2.** Deslice los pestillos de liberación de la batería **(1)** para liberarla.

**3.** Extraiga la batería **(2)**.

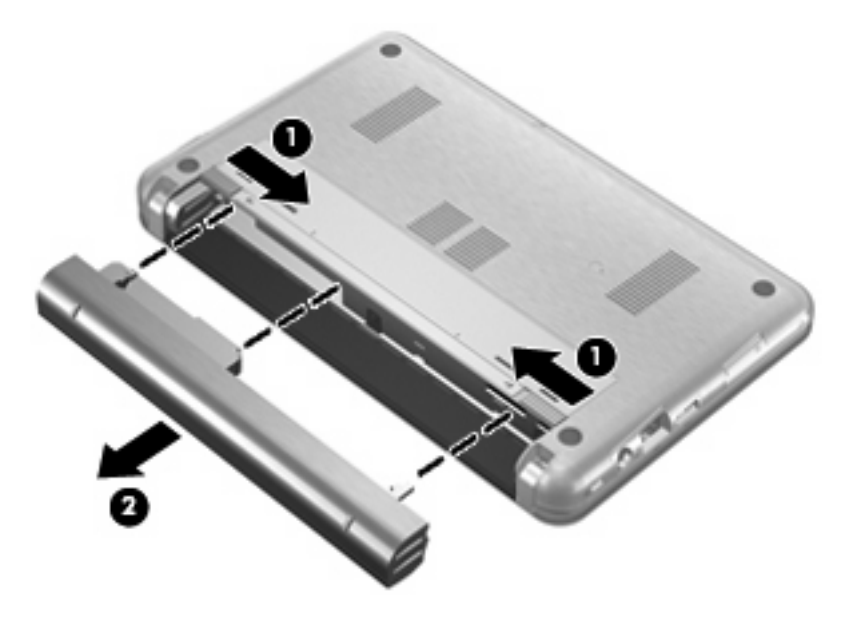

# <span id="page-17-0"></span>**Carga de una batería**

*A iADVERTENCIA!* No cargue la batería del equipo a bordo de un avión.

La batería insertada en un equipo se carga siempre que el equipo esté conectado a la energía externa a través del adaptador de CA, un adaptador de alimentación, una base de expansión opcional, o un dispositivo de acoplamiento opcional.

Una batería puede cargarse con el equipo apagado o en uso, pero se cargará más rápido si está apagado.

La carga puede tardar más si la batería es nueva, si no se ha utilizado durante dos o más semanas, o si su temperatura es muy superior o muy inferior a la temperatura ambiente.

Para prolongar la vida útil de la batería y optimizar la precisión de los mensajes de carga de la batería, siga estas recomendaciones:

- Si está cargando una batería nueva, cárguela por completo antes de encender el equipo.
- Carque la batería hasta que el indicador luminoso de la batería se apaque.
- **E NOTA:** Si el equipo está encendido mientras la batería está cargándose, el medidor de la batería en el área de notificación puede indicar un 100 por ciento de la carga antes de que la batería esté completamente cargada.
- Deje que la batería se descargue menos del cinco por ciento de la carga total utilizándola de forma normal antes de cargarla.
- Si no se ha utilizado la batería durante uno o varios meses, calíbrela en lugar de simplemente cargarla.

El indicador luminoso de la batería muestra el estado de la carga:

- Encendido: Se está cargando la batería.
- Intermitente: La batería ha alcanzado un nivel de batería baja o un nivel crítico de batería y no está cargándose.
- Apagado: La batería está totalmente cargada, en uso o no está instalada.

## <span id="page-18-0"></span>**Maximización del tiempo de descarga de la batería**

El tiempo de descarga de la batería varía dependiendo de los recursos que use mientras usa la alimentación por batería. El tiempo de descarga máxima se acorta a medida que la capacidad de almacenamiento de la batería disminuye gradualmente.

Consejos para maximizar el tiempo de descarga de la batería:

- Disminuya el brillo de la pantalla.
- Saque la batería del equipo cuando no esté en uso o no se esté cargando.
- Guarde la batería en un lugar fresco y seco.
- Seleccione la opción Powersave (Ahorro de energía) en Administración de energía.

Para seleccionar la opción Powersave (Ahorro de energía) en Administración de energía:

- **1.** Haga clic en **Equipo**, luego en **Centro de control**, y a continuación en **Administración de energía**.
- **2.** En la ficha **General**, haga clic en **Configuración del sistema**.
- **3.** En **Alimentación por batería**, seleccione **Powersave**.
- **4.** Haga clic en **Finalizar**.

## <span id="page-19-0"></span>**Administración de los niveles de batería bajos**

La información de esta sección describe las alertas y las respuestas del sistema configuradas de fábrica. Algunas alertas de condición de batería baja y respuestas del sistema pueden modificarse utilizando Administración de energía en el Centro de control. Las preferencias configuradas en Administración de energía no afectan a los indicadores luminosos.

### **Identificación de niveles de batería bajos**

Cuando la batería es la única fuente de energía del equipo y alcanza un nivel de batería bajo, el indicador luminoso de la batería parpadea.

Si no se resuelve un nivel de batería bajo, el equipo entra en un nivel crítico de batería y el indicador luminoso de la batería continúa encendiéndose de forma intermitente.

El equipo toma las siguientes acciones en los casos de nivel de batería crítico:

- Si la hibernación está activada y el equipo está encendido o en suspensión, el equipo iniciará la hibernación.
- Si la hibernación está desactivada y el equipo está encendido o en estado de suspensión, éste permanecerá unos instantes en suspensión y, a continuación, se apagará. La información que no se haya guardado se perderá.

### **Resolución de nivel de batería bajo**

**PRECAUCIÓN:** Para reducir el riesgo de pérdida de información cuando el equipo alcanza un nivel crítico de batería y ha iniciado la hibernación, no restaure la alimentación hasta que se apaguen los indicadores luminosos de alimentación.

#### **Para solucionar un nivel de batería bajo cuando se dispone de alimentación externa**

- ▲ Conecte uno de los siguientes dispositivos:
	- Adaptador de CA
	- Producto de expansión opcional o dispositivo de acoplamiento
	- Adaptador de corriente opcional

#### **Para resolver un nivel de batería bajo cuando una batería cargada esté disponible**

- **1.** Apague el equipo o inicie la hibernación.
- **2.** Remueva la batería descargada y luego insiera una batería cargada.
- **3.** Encienda el equipo.

#### **Para resolver un nivel de batería bajo cuando no disponga de una fuente de energía**

▲ Iniciar la hibernación.

o

Guarde su trabajo y apague el equipo.

### <span id="page-20-0"></span>**Para resolver un nivel de batería bajo cuando su equipo no pueda salir de la hibernación**

Cuando el equipo no tenga alimentación suficiente para salir de la hibernación, siga los siguientes pasos:

- **1.** Inserte una batería cargada o conecte el equipo a la alimentación externa.
- **2.** Salga de la hibernación deslizando brevemente el interruptor de alimentación.

## <span id="page-21-0"></span>**Calibración de una batería**

Calibre la batería en las siguientes condiciones:

- Cuando las visualizaciones de la carga de la batería parezcan inexactas
- Cuando observe un cambio importante en el tiempo de funcionamiento de la batería.

Aunque una batería se utilice con mucha frecuencia, no precisará calibrarla más de una vez al mes. También no es necesario calibrar una batería nueva.

### **Paso 1: Cargue la batería totalmente**

- **A ¡ADVERTENCIA!** No cargue la batería del equipo a bordo de un avión.
- **E** NOTA: Una batería puede cargarse ya sea cuando el equipo esté apagado o en uso, pero se cargará más rápido si está apagado.

Para cargar la batería totalmente:

- **1.** Inserte la batería en el equipo.
- **2.** Conecte el equipo a un adaptador de CA o a un adaptador de alimentación opcional y a continuación conecte el adaptador a una fuente de alimentación externa.
- **3.** Deje el equipo conectado a la alimentación externa hasta que la batería esté completamente cargada.

El indicador luminoso de la batería del equipo se apaga.

### **Paso 2: Desactive la hibernación y la suspensión**

- **1.** Haga clic en el icono **Alimentación** ubicado en el extremo derecho de la barra de tareas y luego haga clic en **Preferencias**.
- **2.** En las fichas **Funcionando con CA** y **Funcionando con batería**, registre los valores actuales para las siguientes configuraciones:
	- **Ponga la pantalla en suspensión cuando el equipo está inactivo durante:**
	- **Ponga el equipo en suspensión cuando está inactivo durante:**
- **3.** Cambie las 4 opciones a **Nunca**.
- **4.** Haga clic en **Cerrar**.

### <span id="page-22-0"></span>**Paso 3: Descargue la batería**

El equipo debe permanecer encendido mientras se descarga la batería. La batería puede descargarse con el equipo en uso o apagado pero la batería se descargará más rápido con el equipo en uso.

- Si piensa dejar el equipo sin supervisión durante la descarga, quarde su información antes de comenzar el procedimiento de descarga.
- Si utiliza ocasionalmente el equipo durante el procedimiento de descarga y ha configurado tiempos de espera de ahorro de energía, observará el siguiente comportamiento del sistema durante el proceso de descarga:
	- El monitor no se apagará automáticamente.
	- La velocidad del disco duro no disminuirá automáticamente mientras el equipo esté inactivo.
	- No se efectuará la hibernación iniciada por el sistema.

Para descargar la batería:

- **1.** Desenchufe el equipo de su fuente de alimentación externa, pero *no* lo apague.
- **2.** Ponga el equipo en funcionamiento con alimentación por batería hasta que la batería se descargue. El indicador luminoso de la batería empezará a parpadear cuando la batería se haya descargado y esté en una condición de batería baja. Cuando la batería está descargada, el indicador luminoso de la batería se apaga y el equipo se desconecta.

### **Paso 4: Recargue la batería en su totalidad**

Para recargar la batería:

**1.** Conecte el equipo a la alimentación externa y manténgalo así hasta que la batería se haya recargado completamente. Cuando se vuelva a cargar la batería, el indicador luminoso de la batería del equipo se apaga.

Puede utilizar el equipo mientras la batería se está recargando, pero ésta se carga más rápido con el equipo apagado.

**2.** Si el equipo está apagado, enciéndalo cuando la batería esté completamente cargada y el indicador luminoso de la batería se haya apagado.

### **Paso 5: Vuelva a habilitar la hibernación y la suspensión**

- **PRECAUCIÓN:** El error en rehabilitar la hibernación después de la calibración puede resultar en la descarga total de la batería y en que se pierda la información en el caso de que el equipo llegue a un nivel crítico de batería
	- **1.** Haga clic en el icono **Alimentación** ubicado en el extremo derecho de la barra de tareas y luego haga clic en **Preferencias**.
	- **2.** En las fichas **Funcionando con CA** y **Funcionando con batería**, reestablezca los valores registrados para las siguientes configuraciones:
		- **Ponga la pantalla en suspensión cuando el equipo está inactivo durante:**
		- **Ponga el equipo en suspensión cuando está inactivo durante:**
	- **3.** Haga clic en **Cerrar**.

# <span id="page-23-0"></span>**Ahorro de energía de la batería**

- Seleccione Powersave en Administración de energía, bajo Configuración del sistema.
- Apague las conexiones inalámbricas y de red de área local (LAN) y salga de los programas de módem cuando no las esté usando.
- Desconecte los dispositivos externos que no estén conectados en una fuente de energía externa, cuando no esté usándolos.
- Detenga, desactive o extraiga cualquier tarjeta multimedia externa que no esté utilizando.
- Use las teclas de acceso rápido  $fn+f3$  y  $fn+f4$  para ajustar el brillo de la pantalla cuando sea necesario.
- Si abandona su trabajo, inicie la suspensión o la hibernación o apague el equipo.
- Saque la batería del equipo cuando no esté en uso o no se esté cargando.
- Compre otra batería para prolongar el tiempo total de funcionamiento de la batería.
- Guarde la batería en un lugar fresco y seco.

# <span id="page-24-0"></span>**Almacenamiento de una batería**

**PRECAUCIÓN:** Para evitar dañar la batería, no la exponga a altas temperaturas durante períodos de tiempo prolongados.

Si el equipo no va a utilizarse y va a permanecer desconectado de una fuente de alimentación externa durante más de dos semanas, retire la batería y guárdela por separado.

Para prolongar la carga de una batería almacenada, colóquela en un lugar frío y seco.

**F** NOTA: Una batería guardada debe verificarse cada 6 meses. Si la capacidad es de menos del 50 por ciento, recargue la batería antes de volverla a guardar.

Calibre la batería antes de utilizarla si ha estado almacenada durante un mes o más.

# <span id="page-25-0"></span>**Eliminación de una batería usada**

**A ¡ADVERTENCIA!** Para reducir el riesgo de fuego o quemaduras, no desarme, aplaste ni perfore la batería; no provoque cortocircuitos en los contactos externos de la batería y no arroje la batería al agua ni al fuego. No exponga la batería a temperaturas superiores a 60°C (140°F). Sustituya la batería por una batería aprobada para este equipo.

Consulte los *Avisos normativos, de seguridad y medioambientales* para obtener instrucciones acerca de la eliminación de una batería.

## <span id="page-26-0"></span>**Sustitución de la batería**

La vida útil de una batería varía de acuerdo con las configuraciones de administración de energía, los programas en ejecución en el equipo, la luminosidad de la pantalla, los dispositivos externos conectados al equipo y otros factores.

Verificación de la batería le informa que debe sustituir la batería cuando una celda interna no está cargando correctamente o cuando la capacidad de almacenamiento de la batería ha alcanzado un estado "débil". Un mensaje lo deriva al sitio web de HP para obtener más información sobre cómo solicitar una batería de repuesto. Si la batería está posiblemente cubierta por una garantía de HP, las instrucciones incluyen una identificación de la garantía.

**E** NOTA: Para garantizar que siempre tenga alimentación por batería cuando la desee, HP recomienda la compra de una batería nueva cuando el indicador de capacidad de almacenamiento cambia de verde a amarillo.

# <span id="page-27-0"></span>**4 Prueba de un adaptador de CA**

Pruebe el adaptador de CA en caso de que el equipo presente alguno de los siguientes síntomas:

- El equipo no enciende cuando está conectado al adaptador de CA.
- La pantalla no se enciende cuando el equipo está conectado al adaptador de CA.
- El indicador luminoso de alimentación está apagado cuando el equipo está conectado al adaptador de CA.

Para probar el adaptador de CA:

- **1.** Extraiga la batería del equipo.
- **2.** Conecte el adaptador de CA.
- **3.** Encienda el equipo.
	- Si el indicador luminoso se **enciende**, el adaptador de CA está funcionando adecuadamente.
	- Si el indicador luminoso permanece **apagado**, el adaptador de CA no está funcionando y debe ser sustituido.
		- ▲ Para ponerse en contacto con el soporte técnico y obtener información sobre cómo conseguir un adaptador de CA de repuesto:

Haga clic en **Equipo**, en **Ayuda y soporte técnico**, y luego haga clic en **Póngase en contacto con un empleado del servicio técnico**

# <span id="page-28-0"></span>**5 Apagado del equipo**

#### **PRECAUCIÓN:** La información que no se haya guardado se perderá cuando apague el equipo.

El comando de Apagado cierra todos los programas en abierto, incluyendo el sistema operacional y luego apaga la pantalla y el equipo.

Apague el equipo en cualquiera de las siguientes condiciones:

- Cuando precise substituir la batería o tener acceso a los componentes dentro del equipo
- Cuando esté conectando un dispositivo externo de hardware que no se conecta a un puerto USB
- Cuando el equipo no se vaya a utilizar y sea desconectado de una fuente de alimentación externa durante un período largo de tiempo

Para apagar el equipo, siga estos pasos:

**Y NOTA:** Si el equipo está en el estado de suspensión o hibernación, deberá primero salir de la suspensión o hibernación antes de apagarlo, si posible.

- **1.** Guarde su trabajo y cierre todos los programas abiertos.
- **2.** Haga clic en **Equipo**, en **Apagar**, y a continuación en **Apagar**.

Si el equipo ha dejado de responder y no puede utilizar los procedimientos de apagado anteriores, tiente los siguientes procedimientos de emergencia en el orden en que aparecen:

- Deslice el interruptor de alimentación y manténgalo en esa posición por lo menos durante 5 segundos.
- Desconecte su equipo de la alimentación externa y retire la batería.

# <span id="page-29-0"></span>**Índice**

#### **A**

adaptador de CA, conexión [6](#page-11-0) adaptador de CA, prueba [22](#page-27-0) administración de energía [4](#page-9-0) alimentación batería [7](#page-12-0) alimentación por batería [7](#page-12-0) almacenamiento de una batería [19](#page-24-0)

### **B**

batería almacenar [19](#page-24-0) carga [12](#page-17-0) colocar nuevamente [21](#page-26-0) eliminación [20](#page-25-0) extracción [10](#page-15-0) inserción [10](#page-15-0)

### **C**

carga de baterías [12](#page-17-0) carga de la batería, maximización [13](#page-18-0) conectar la energía externa [6](#page-11-0)

#### **D**

de viaje con el equipo [19](#page-24-0)

### **E**

energía conexión [6](#page-11-0)

#### **H**

hibernación

iniciar [2](#page-7-0) salida [2](#page-7-0)

#### **I**

indicador luminoso de la batería [12](#page-17-0)

#### **M**

medios de grabación [1](#page-6-0) medios de lectura [1](#page-6-0)

#### **P**

pestillos de liberación de la batería [10](#page-15-0)

#### **T**

temperatura [19](#page-24-0) temperatura de la batería [19](#page-24-0) tipo de unidad [1](#page-6-0)

#### **V**

verificación de la batería [21](#page-26-0)

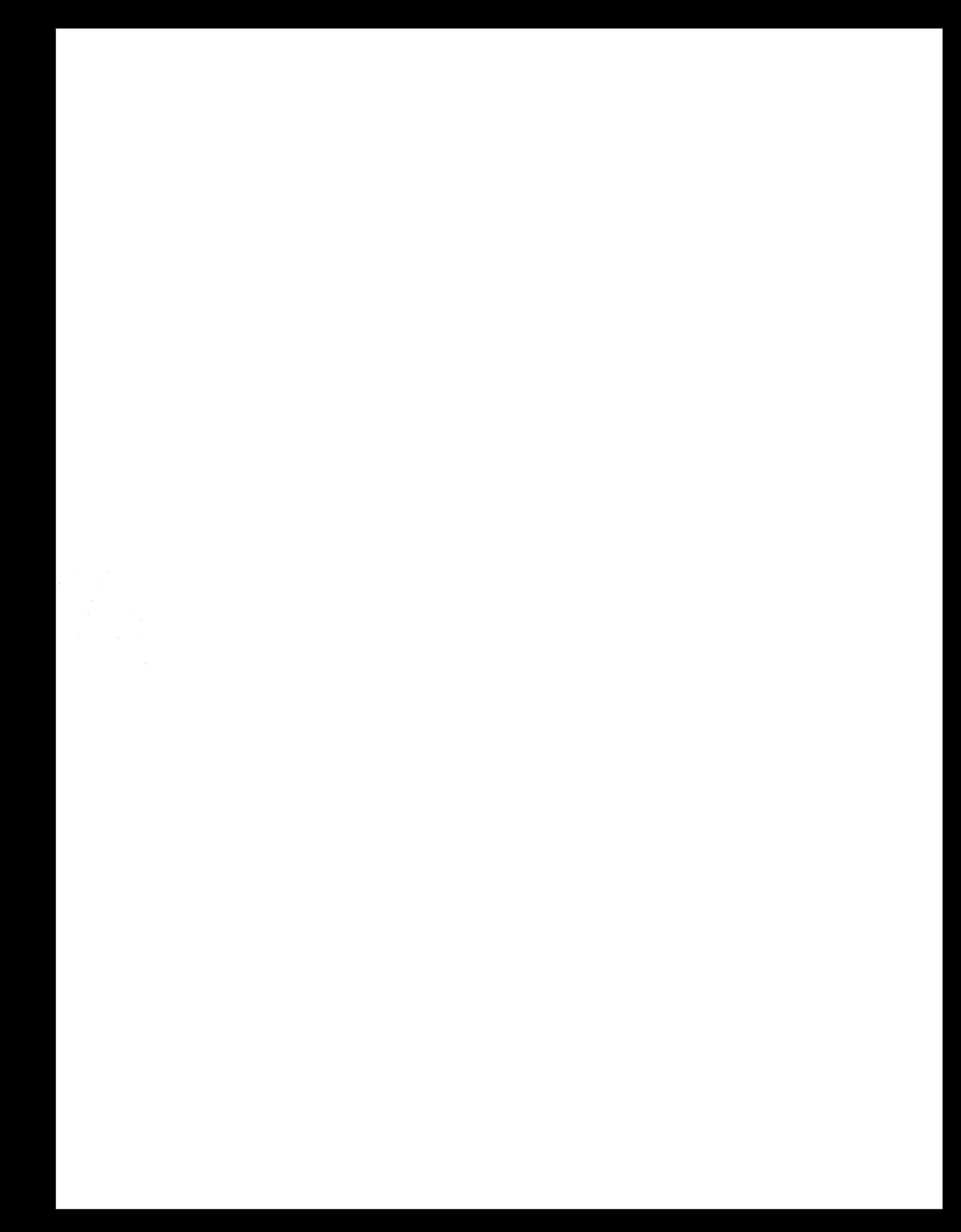